Should you need assistance … Our support team is ready to help with any technical questions. Just send an e-mail to support@roccat.org. Or visit our website at:

# *WWW.ROCCAT.ORG/SUPPORT*

ROCCAT GmbH Paul-Dessau-Str. 3G, 22761 Hamburg, Germany

© 2017 ROCCAT GmbH. All rights reserved. Any product names mentioned in this manual may be trademarks or registered trademarks and are the property of their respective owners. Information contained herein is subject to change without notice. ROCCAT GmbH shall not be made liable for any errors that may appear in this manual. This publication or parts of it may not be reproduced without the express consent of the publisher.

# CONGRATULATIONS!

You are now the proud owner of a ROCCAT® Sova! The Sova represents a new chapter in comfortable gaming by bridging the gap between PC and TV. It completes the picture by taking what you already have and providing you with a super easy PC solution for your couch, letting you enjoy comfortable gaming with gaming grade devices. Just connect it to your TV, plug it in to your PC, hook up your favorite USB headset and mouse – and game on!

# $SINAPF R$ EFFORTLESS

# QUICK-INSTALLATION GUIDE IMPORTANT DOCUMENT

# SUPER. CUSTOMIZABLE

■ Windows<sup>®</sup> 7 32/64 bit Windows® 8 Windows® 10

ROCCAT

- USB 2.0 port (or better)
- **Internet connection** (for driver installation)

### $\blacksquare$  2 × USB 2.0 ports ■ ROCCAT<sup>®</sup> Talk™

Media & hotkeys

PC gaming on your sofa, without compromises. Use your favorite USB mouse and headset together with the Sova's top-end keyboard and mousepad for a perfect couch gaming experience.

> ■ 512kB memory + 32-bit Arm IC **TTC** mechanical key switches (anti-ghosting optimized)

# ULTRA COMFORTABLE

Featuring durable, fibre-improved plastics for the stability of metal without the unnecessary weight. Couch gaming with superior comfort thanks to ergonomic lap cushions and wrist rest.

Modularity as a central focus means max customization. Design your own signature parts or swap out components to improve your gaming abilities, such as adding a ROCCAT® cloth mousepad.

# OWN THE COUCH.

PC GAMING IN YOUR LIVING ROOM

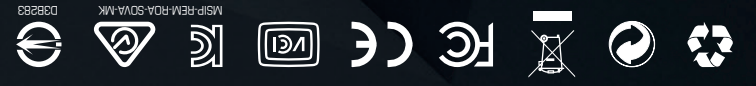

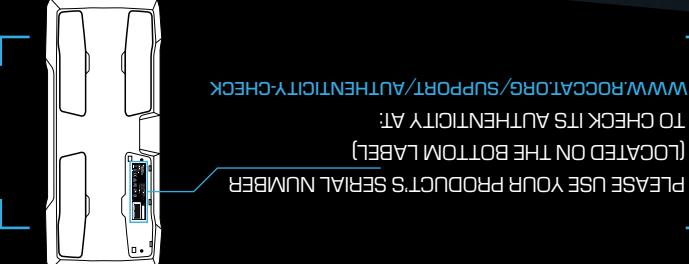

# **SPECIFICATIONS**

# PACKAGE CONTAINS

- ROCCAT<sup>®</sup> Sova MK -Mechanical Gaming Lapboard
- $\blacksquare$  1  $\times$  detachable wrist rest
- $\blacksquare$  4  $\times$  detachable lap cushions
- 1 × detachable mouse pad
- $\blacksquare$  1 × USB cable
- ROCCAT<sup>®</sup> Sticker
- **Quick-installation guide**
- Disposal information

# SYSTEM REQUIREMENTS

TECH SPECS

replaceable

lap cushions

4m break-away cable

■ 275mm × 240mm mousepad,

■ Easy-Shift[+]<sup>™</sup> with 28-key EasyZone

Replaceable wrist rest and

- 1000Hz polling
- 

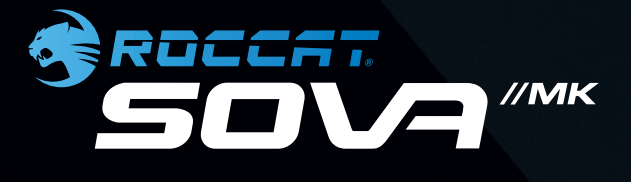

## INSTRUKTIONER

### **ES** INSTRUCCIONES

### INSTRUCTIONS **RU FR**

### **DK** INSTRUKTIONER

# **EN** INSTRUCTIONS

**PT**

- 1. Schließe das Sova über einen freien USB-Anschluss an Deinen PC an.
- 2. Verbinde das Sova mittels HDMI-/DVI-D-Kabel mit Deinem Fernseher.
- 3. Verbinde USB-Maus, -Headset und/oder Smartphone mit dem Sova.
- 4. Starte Deinen Rechner und stelle eine Internetverbindung her.
- 5. Rufe im Browser www.roccat.org/swarm auf und lade die neueste Swarm-Version herunter.
- 6. Installiere Swarm mithilfe des Installationsprogramms.
- 1. Sæt Sova'ens USB-stik i enhver ledig USB-port i pc'en.
- 2. Slut Sova'en til TV'et via HDMI- eller DVI-D-kabel.
- 3. Slut USB-musen, headsettet og/eller smartphonen til Sova'en.
- 4. Tænd computeren, og opret forbindelse til nettet.
- 5. Gå til www.roccat.org/swarm i browseren, og download den nyeste version af Swarm.
- 6. Installer Swarm ved at følge fremgangsmåden trin for trin.
- 1. Plug the Sova's USB connector into any free USB port on your PC.
- 2. Connect the Sova to your TV via HDMI or DVD-D cable.
- 3. Plug your USB mouse, headset and/or smartphone into the Sova.
- 4. Start your computer and connect to the internet.
- 5. Navigate to www.roccat.org/swarm in your browser and download the latest version of Swarm.
- 6. Install Swarm by following the installer's step-by-step instructions.
- 1. Enchufa el conector USB del Sova a cualquier puerto USB de tu PC.
- 2. Conecta el Sova a tu televisor usando un cable HDMI o DVI-D.
- 3. Enchufa tu ratón USB, auricular o smartphone al Sova.
- 4. Enciende tu equipo y conéctate a Internet.
- 5. Dirígete a www.roccat.org/swarm en tu navegador y descarga la última versión de Swarm.
- 6. Instala Swarm siguiendo las instrucciones paso a paso del instalador.

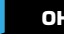

### **OHJEET**

- 1. Liitä Sovan USB-liitin PC:n vapaana olevaan USB-porttiin.
- 2. Liitä Sova televisioon HDMI- tai DVI-D-kaapelilla.
- 3. Liitä USB-hiiri, kuulokemikrofoni ja/tai älypuhelin Sovaan.
- 4. Käynnistä tietokoneesi ja yhdistä internetiin.
- 5. Mene osoitteeseen www.roccat.org/swarm ja lataa viimeisin Swarm-ohjelmisto.
- 6. Asenna Swarm-ohjelmisto seuraamalla asennusohjelman ohjeita.

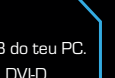

# ИНСТРУКЦИИ **SE**

# COMPATIBLE CLIP-ON **ACCESSORIES**

- 1. Branchez le connecteur USB du Sova sur un port USB libre de votre PC.
- 2. Connectez le Sova à votre téléviseur avec un câble HDMI ou DVI-D.
- 3. Branchez votre souris USB, votre casque et/ou votre smartphone dans le Sova.
- 4. Démarrez votre ordinateur et connectez-vous à Internet.
- 5. Rendez-vous sur www.roccat.org/swarm via votre
- navigateur, et téléchargez la dernière version de Swarm. 6. Installez Swarm en suivant les instructions pas-à-pas du programme d'installation.

### **INSTRUKCJA** INSTRUCÕES

HOOK LIP YOUR FAVORITE USB HEADSET, MOUSE OR SMARTPHONE

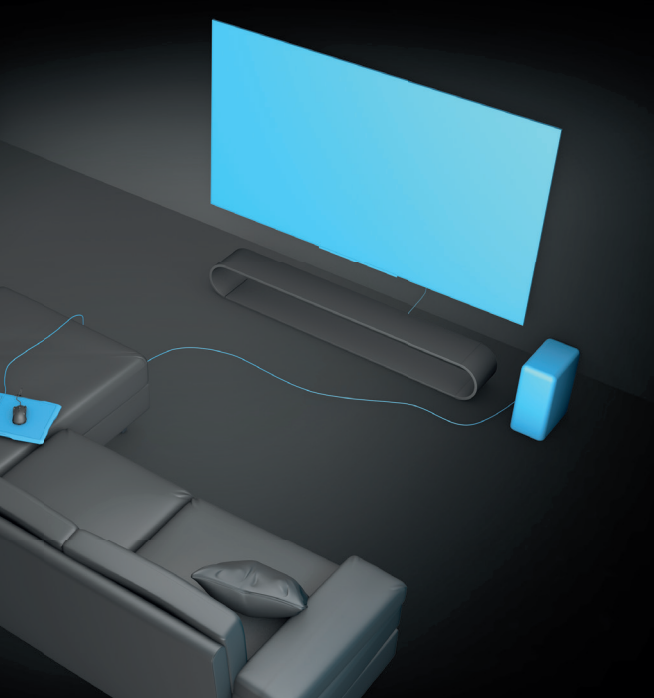

- 1. Podłącz złącze USB urządzenia Sova do dowolnego gniazda USB w komputerze.
- 2. Podłącz urządzenie Sova do telewizora za pomocą złącza HDMI bądź DVI-D.
- 3. Podłącz mysz, zestaw słuchawkowy oraz/bądź smartfon do urządzenia Sova za pomocą gniazda USB.
- 4. Włącz komputer i połącz się z internetem.
- 5. Przejdź w przeglądarce na stronę www.roccat.org/swarm i pobierz najnowszą wersję oprogramowania Swarm.
- 6. Zainstaluj oprogramowanie Swarm, postępując zgodnie ze wskazówkami programu instalacyjnego.

- 1. Liga o conector USB do Sova a uma porta USB do teu PC. 2. Liga o Sova à tua TV através de cabo HDMI ou DVI-D.
- 3. Liga o teu rato USB, auscultadores e/ou smartphone ao Sova.
- 4. Inicia o teu computador e liga-te à Internet.
- 5. Vai até www.roccat.org/swarm no teu navegador e transfere a mais recente versão do Swarm.
- .<br>6. Segue as instruções passo a passo para instalares o Swarm.
- 1. Подключите разъем USB Sova к любому свободному USB-порту ПК.
- 2. Подключите Sova к телевизору при помощи кабеля HDMI или DVI-D.
- 3. Подключите USB-мышь, гарнитуру и/или смартфон к Sova.
- 4. Включите компьютер и подключитесь к сети интернет.
- 5. Откройте адрес www.roccat.org/swarm в вашем браузере и загрузите последнюю версию Swarm.
- 6. Установите Swarm, следуя инструкциям мастера установки.

- 1. Anslut Sovas USB-kontakt till en ledig USB-port på din dator.
- 2. Anslut Sova till din TV via HDMI eller DVI-D-kabel.
- 3. Anslut din USB-mus, ditt headset och/eller din smarttelefon till Sova.
- 4. Starta datorn och anslut till den Internet.
- 5. Gå till www.roccat.org/swarm i webbläsaren och ladda ner den senaste versionen av Swarm.
- 6. Installera Swarm genom att följa installationsprogrammet.

Swarm provides computer to smartphone integration for Sova. PC side it offers a software suite and an overview of all your ROCCAT® device settings. Smartphone side it's an extension of the computer software, letting you quicklaunch games, configure illumination options, check your APM, your GPU/CPU temperatures – and more.

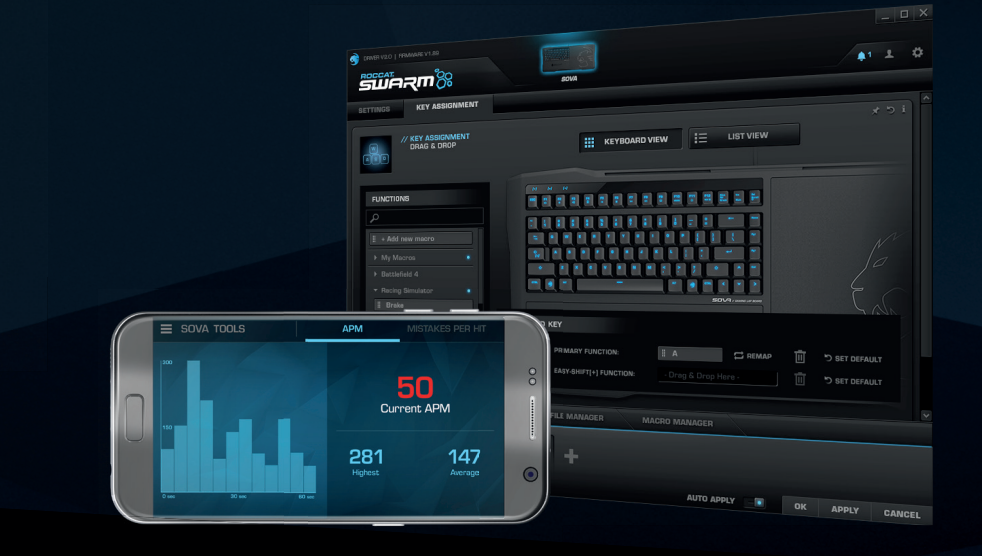

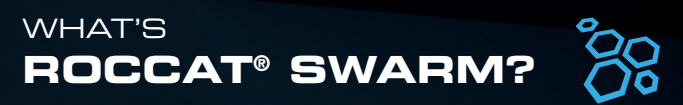

# REPLACEABLE **COMPONENTS**

VIA HDMI OR DVI-D

# SETUP YOUR **SOVA**

 $\mathsf{rv}$   $\mathsf{l}$   $\mathsf{\_}$  connect

PLUG IN VIA USB

PC **I** 

 $\bullet$ 

**F** 

### **ANLEITUNG**

To remove the cushions and wrist rest, simply reach into the recesses underneath the Sova and gently pop them out to release them.

> See WWW.ROCCAT.ORG/3D for exciting news about additional accessories!

Е

国

To clip on the mouse bungee, pull from the top and push the bottom part through the rail. Slide it left or right into the position perfect for you.

CLIP-ON MOUSE BUNGEE